## *Lezione* **01 del 26-01-2023**

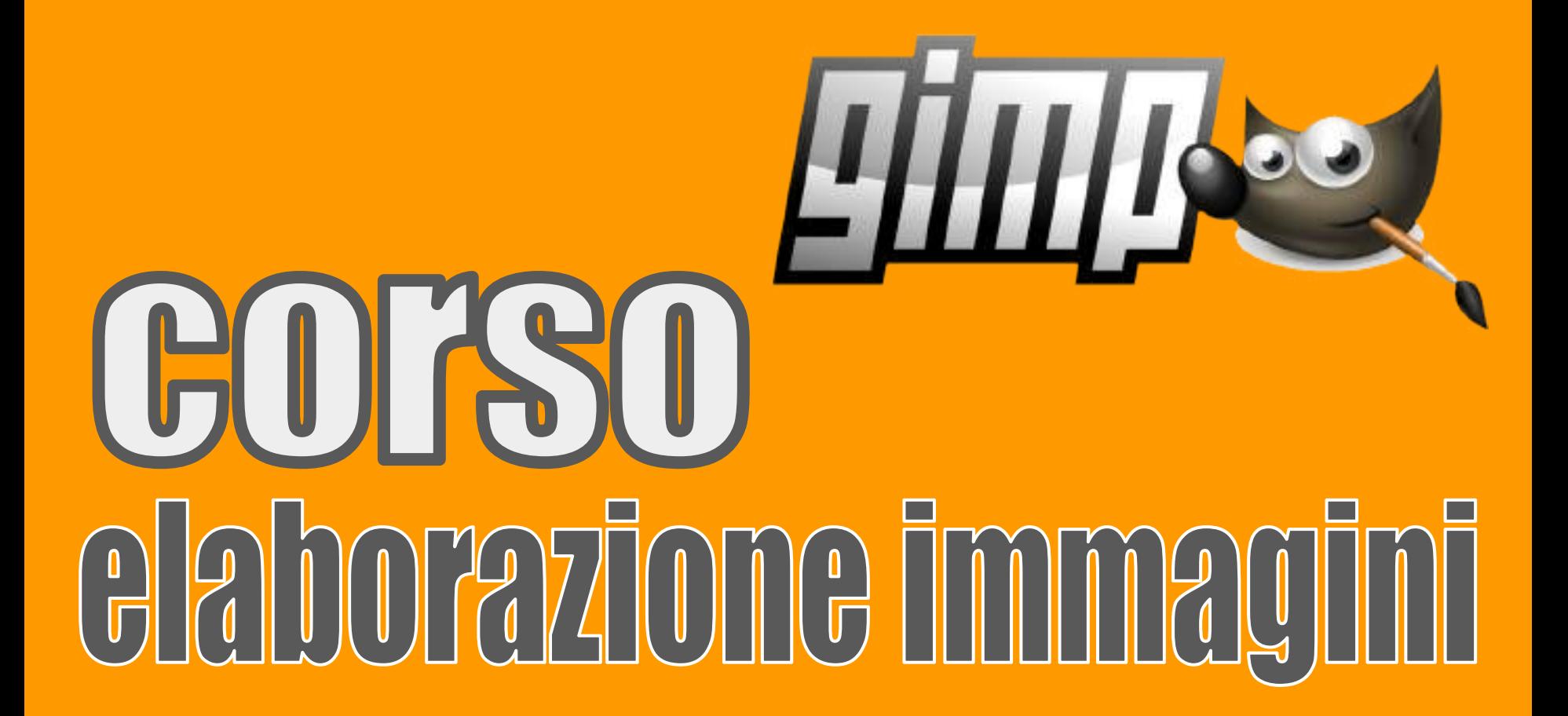

 **Docenti Ing. Massimo Terrosu Dott.ssa Roberta Lai** *cadadie.it* 1

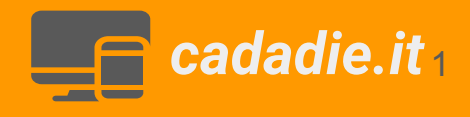

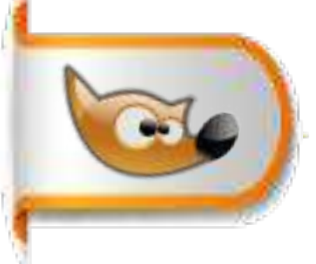

# **Presentazione corso elaborazione immagini**

#### **Presentazione docenti**

Ing.*Massimo Terrosu* Dott.ssa *Roberta Lai*

#### **Presentazione sito** *cadadie.it*

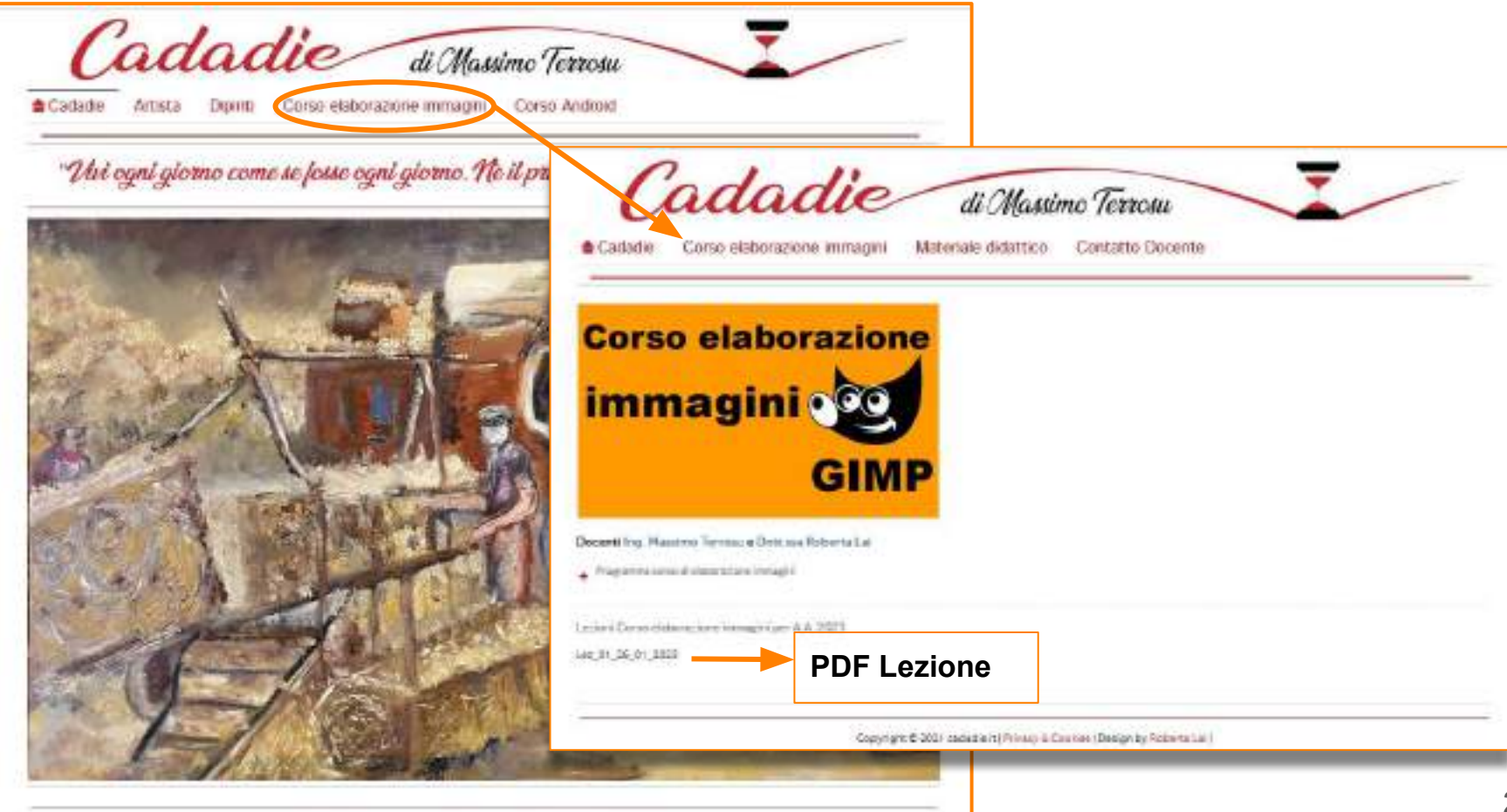

Copyright @ 2021 pagedicit (Rinner & Cook-ba) Dedgnity Roberts Lai )

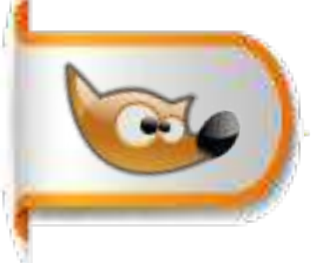

## **Installazione software GIMP**

**Creazione di un gruppo WhatsApp**

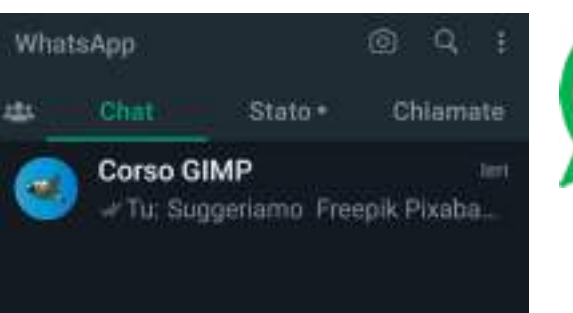

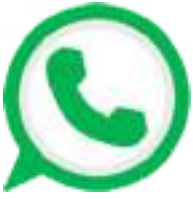

**Scaricare l'installer di GIMP 2.10.32 dal sito ufficiale: <https://www.gimp.org/> lanciarlo e seguire l' installazione guidata**

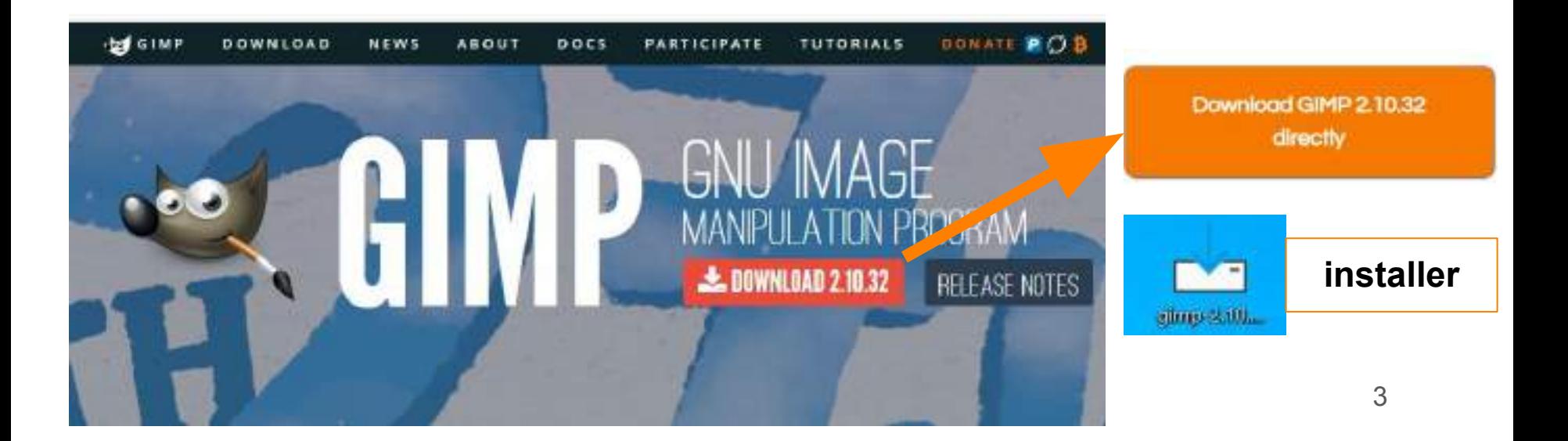

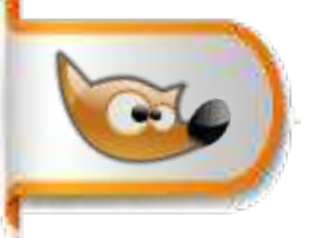

**Interfaccia GIMP**

### **Interfaccia di GIMP dopo l'installazione**

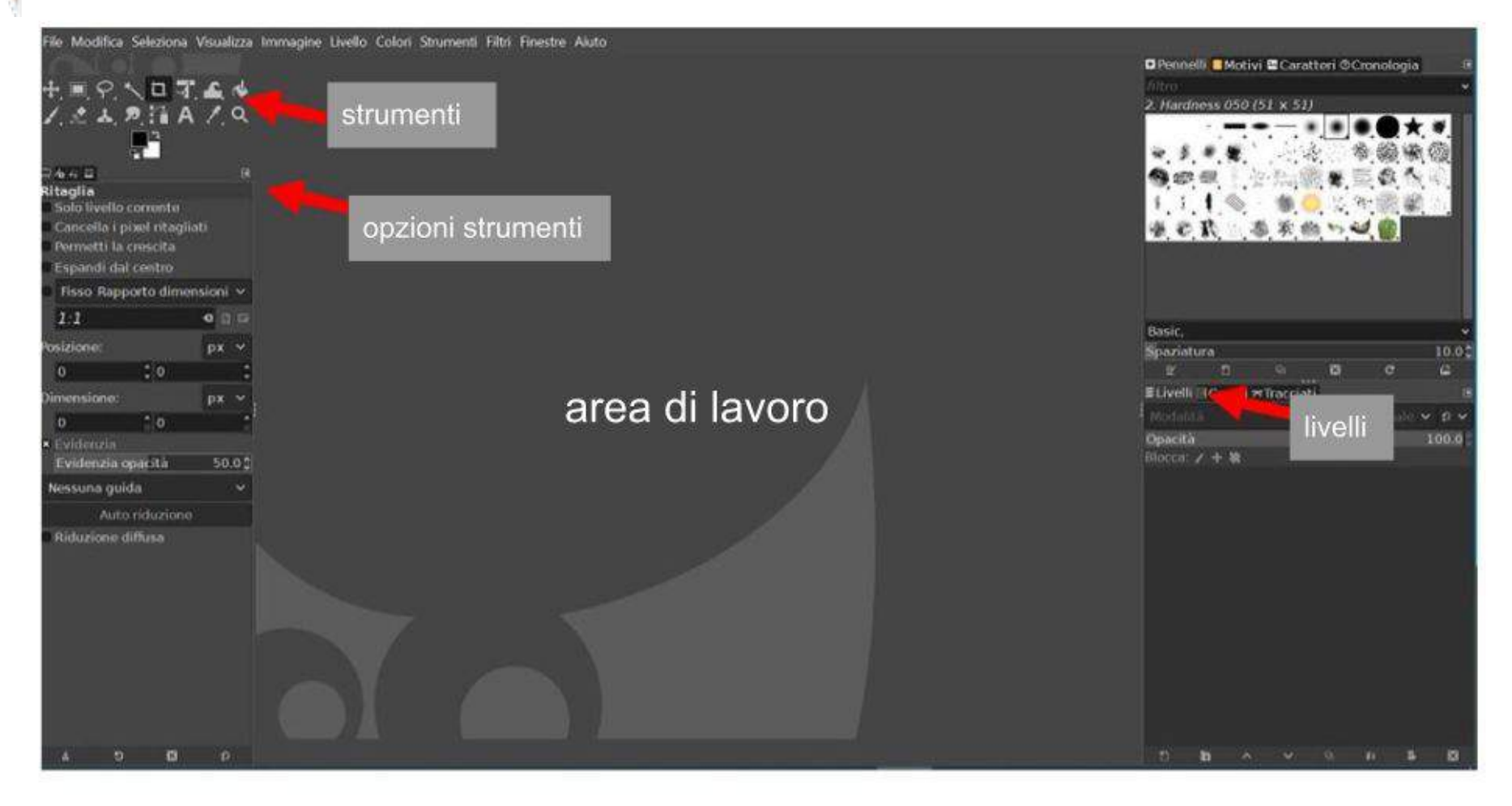

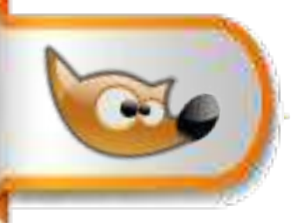

**Interfaccia GIMP**

### **Inserire una immagine nuova in GIMP**

**1** Tramite il menu, scegliendo **File** → **Apri** portando in primo piano la finestra **Apri immagine** che permette la ricerca dell' immagine da inserire, **2** trascinamento di una immagine sull'area strumenti

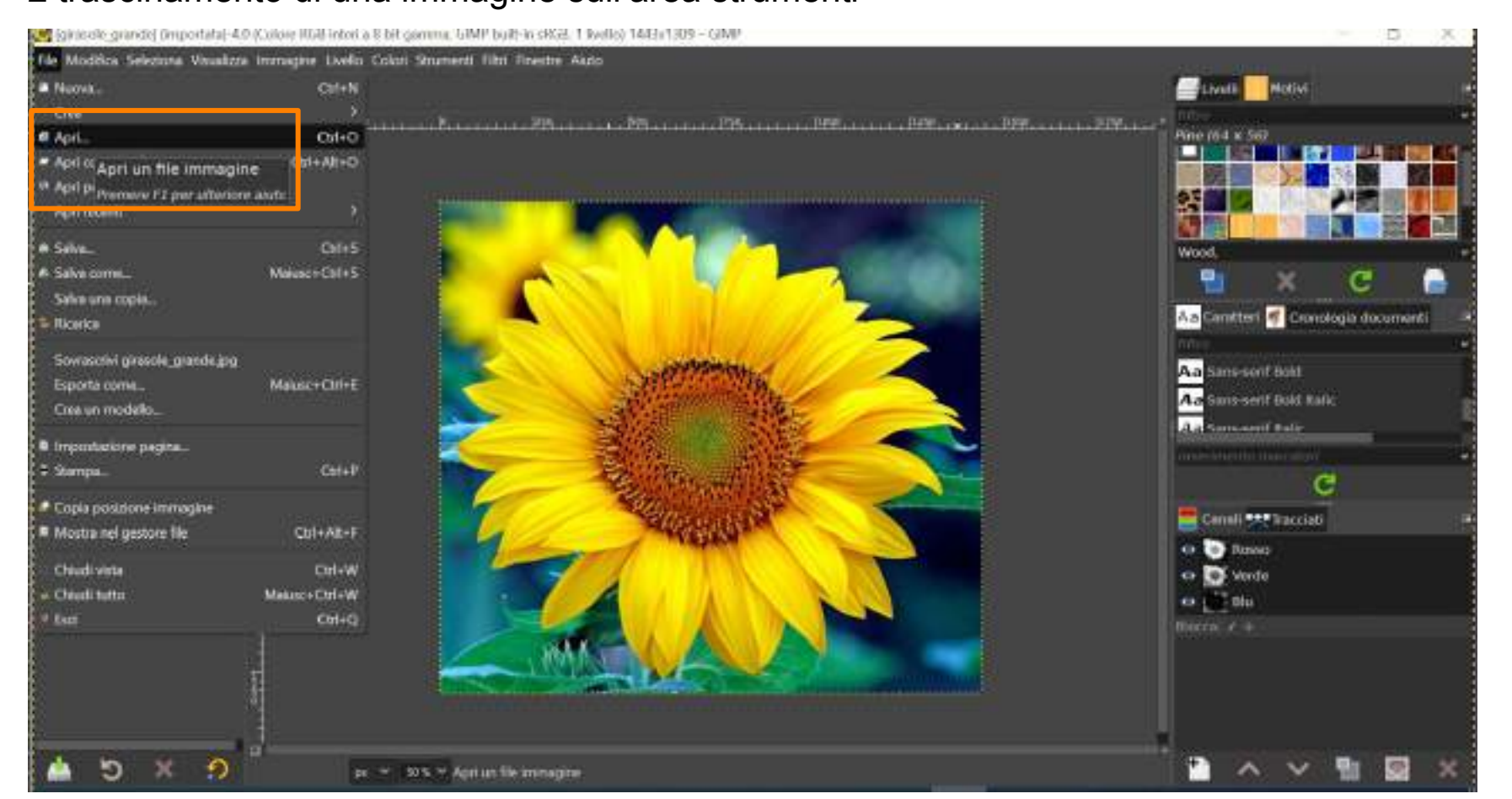

5

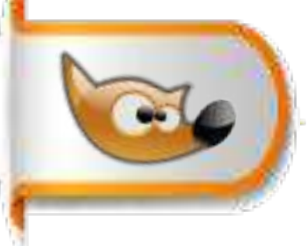

# **Concetto di pixel**

Nel mondo digitale il pixel (**Pic**ture **El**ement) è il più piccolo elemento controllabile di un'immagine.Contiene due informazioni una sul colore e una sulla posizione.

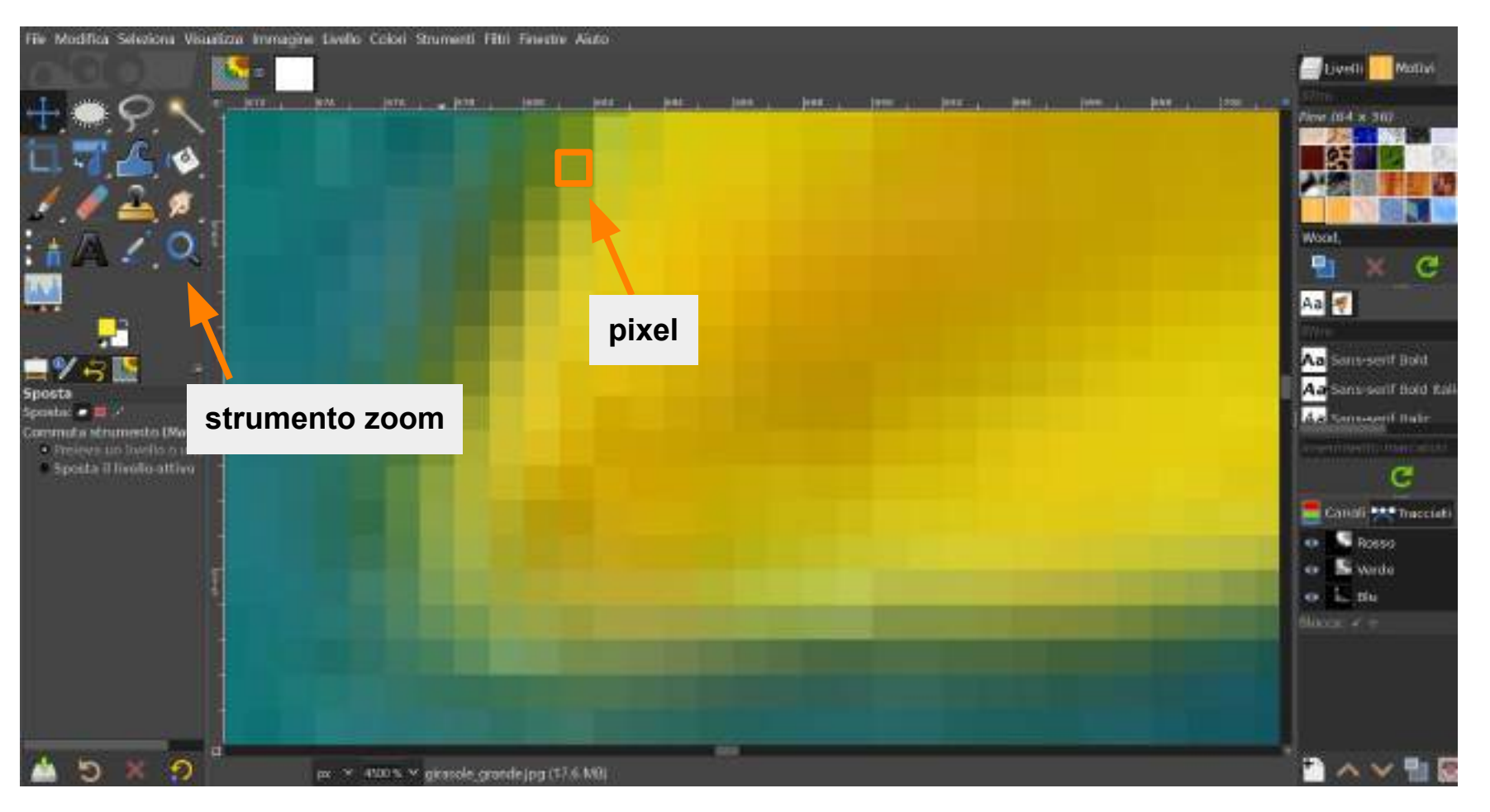

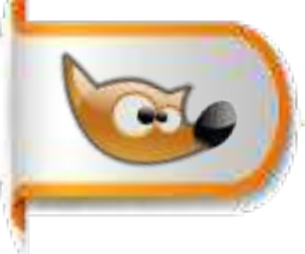

# **Siti da cui scaricare immagini gratis**

Esistono numerosi siti web che forniscono la possibilità di scaricare foto gratis ad alta risoluzione,di seguito solo alcuni dei più noti:

### **[Pixabay](https://pixabay.com/it/)**

**[Pexels](https://www.pexels.com/it-it/)**

**[Unplash](https://unsplash.com/it)**

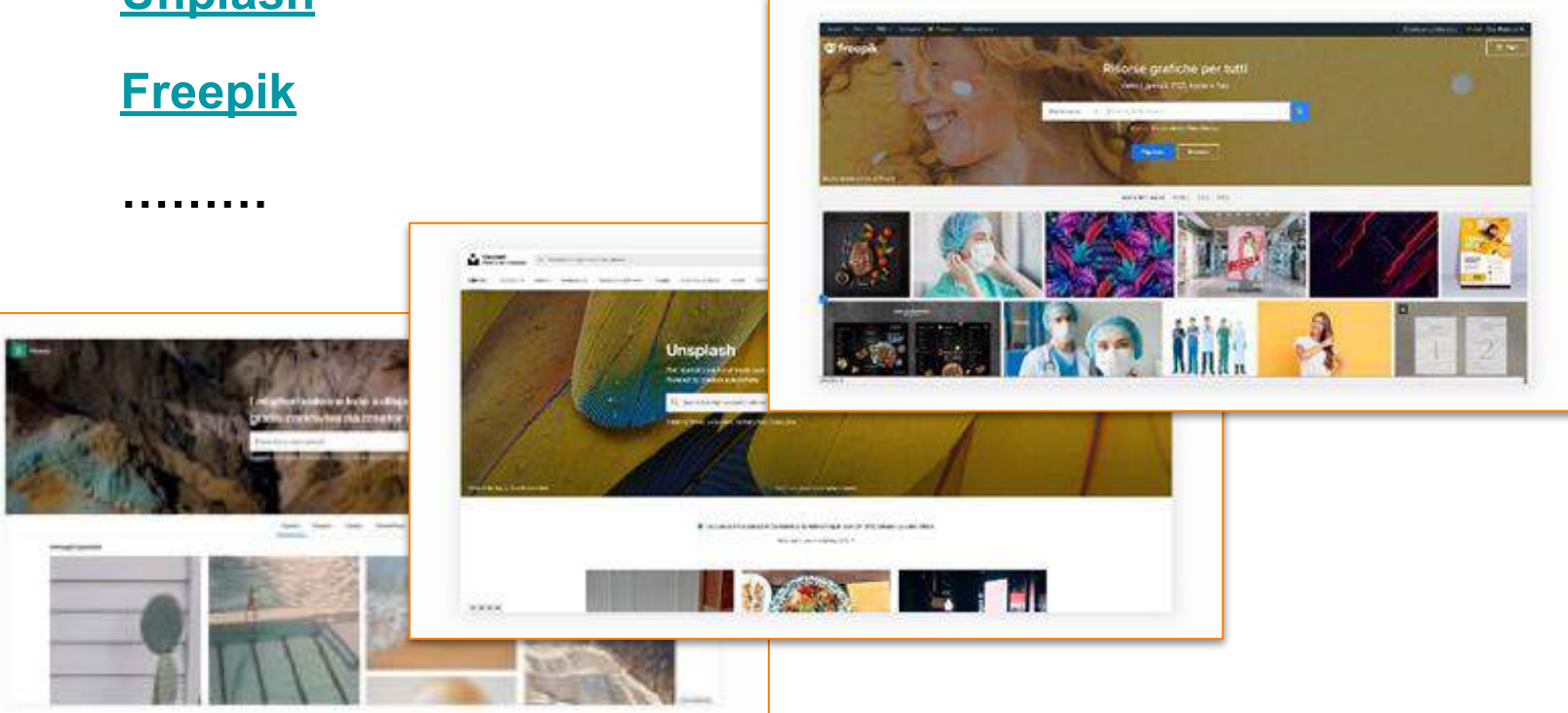